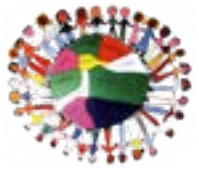

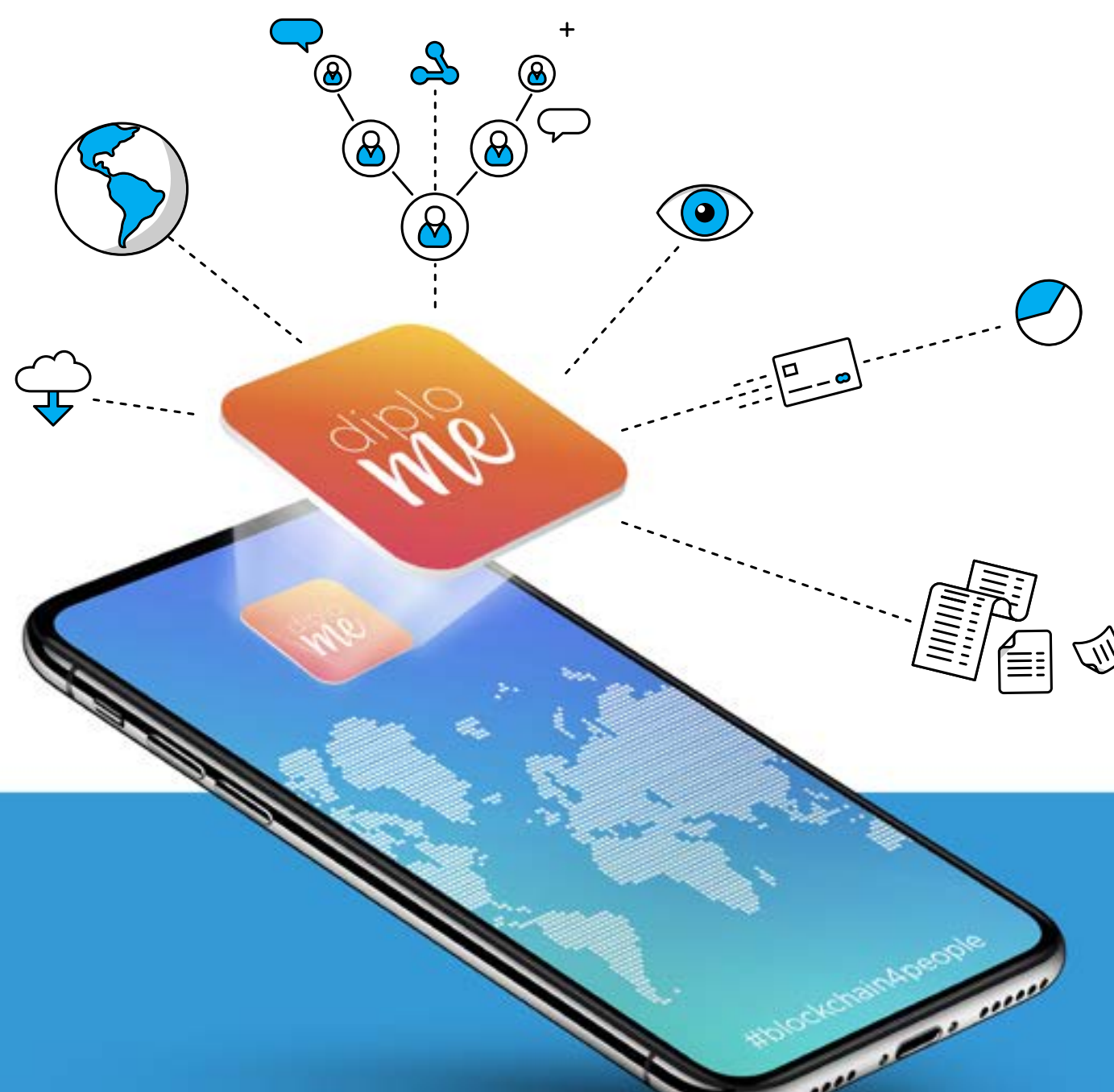

# DiploMe Semplice, sicuro, certificato

Diplome è il primo ecosistema blockchain dedicato all'area Education. Registra le tue qualifiche e competenze in modo DIGITALE E SICURO e ti permette di condividerle con qualsiasi istituzione al mondo.

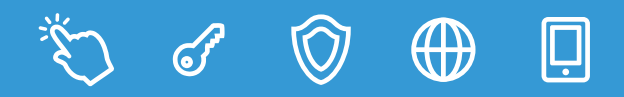

 $\bigoplus$ 

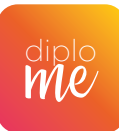

#### **Diplome rivoluziona il concetto di portabilità deI tuoi titoli, che potrai avere sempre con te in qualsiasi momento. Attraverso la pagina dedicata alla tua istituzione potrai creare un Wallet digitale in cui registrare il tuo intero percorso di studio, accademico e professionale, realizzando un sistema di gestione dei titoli decentralizzato, trasparente, DIGITALE eD immutabile.**

Processi semplificati e sicuri per richiedere e condividere i propri titoli e certificati DIGITALI

DATI PROTETTI DA DUE CHIAVI CRITTOGRAFICHE PFR I A MASSIMA SICUREZZA.

Tutti i titoli del tuo wallet sono EMESSI E FIRMATI esclusivamente da enti autorizzati.

Puoi accedere al tuo wallet sia da desktop che mobile, in Italiano e in Inglese.

L'app Diplome è disponibile per iOS e Android.

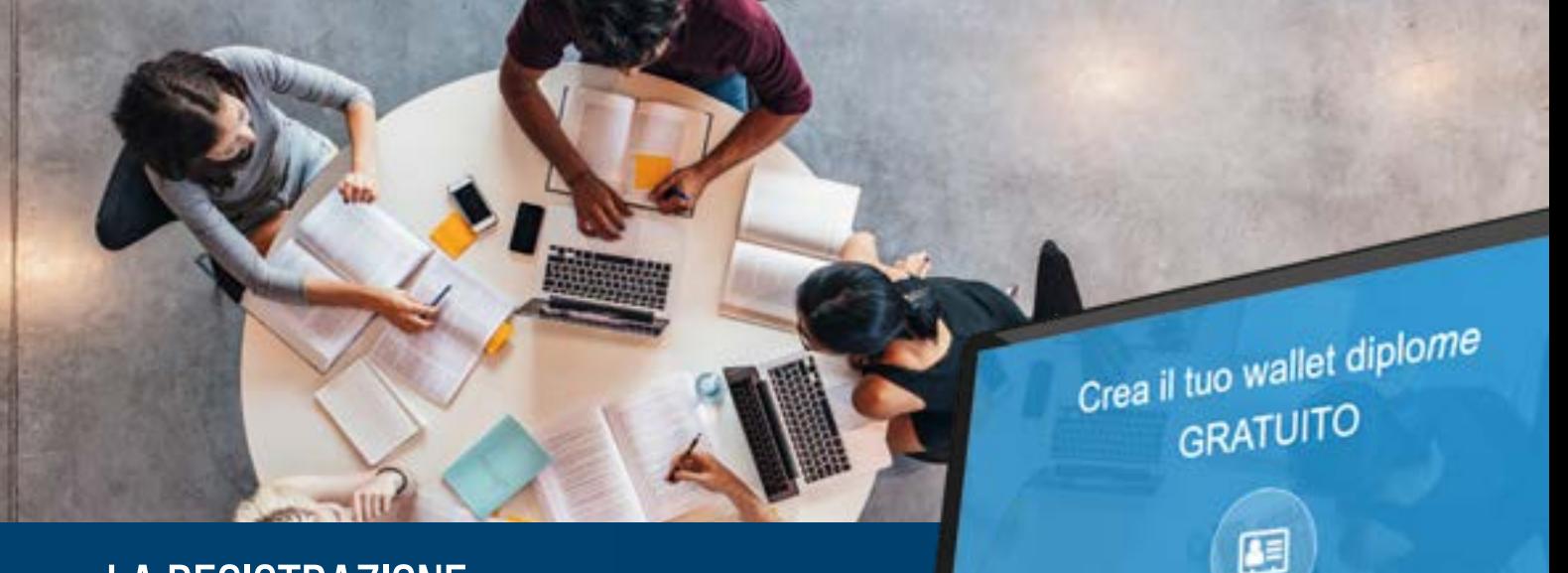

## LA REGISTRAZIONE

Il Wallet Diplome è il tuo spazio personale in cui disporre di tutte le tue qualifiche, titoli e competenze certificate.

Con il tuo account potrai accedere ai servizi di tutte le Istituzioni autorizzate presenti su Diplome.

Il servizio è gratuito, senza costi di gestione.

Clicca qui per accedere a Diplome

#### **3 Passi Per Creare Il Tuo Account Diplome**

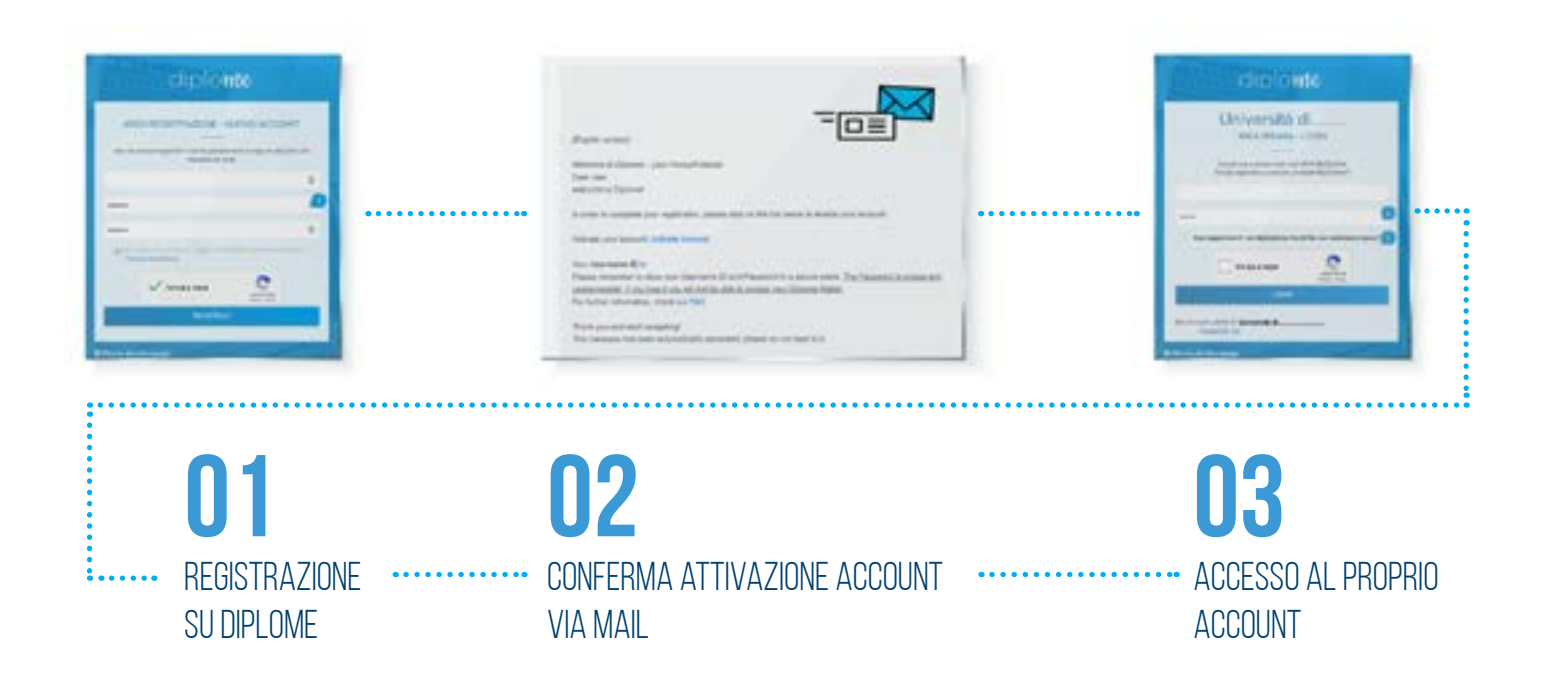

# **01**<br> **112**<br> **112**<br> **112**<br> **112**<br> **112**<br> **112**<br> **112**<br> **112**<br> **112**<br> **112**<br> **112**<br> **112**<br> **112** Registrazione su Diplome

- Inserisci la tua email
- Scegli una password per il tuo Account
- Leggi e accetta i Termini e le Condizioni

REGISTER

**quello ordinariamente in uso per le comunicazione con la Scuola stessa, bisognerà recarsi presso la segreteria per attestarne la validità.**

## Conferma attivazione account

- Dopo la registrazione riceverai una mail con un link per attivare il tuo account
- Clicca sul link per andare al login
- **02**<br> **02**<br> **02**<br> **022**<br> **022**<br> **022**<br> **022** • ATTENZIONE: Nella mail troverai in allegato anche il file "MyDiplome" con estensione "json" che POTREBBE ESSERE richiesto al primo accesso

ATTIVA IL TUO ACCOUNT - ACTIVE ACCOUNT

## Accesso al proprio Account

• Inserisci le tue credenziali: mail e password.

**03** • ATTENZIONE: al primo accesso POTREBBE ESSERTI richiesto anche il file "MyDiplome" con estensione json, che hai ricevuto in allegato alla email di attivazione del tuo Account

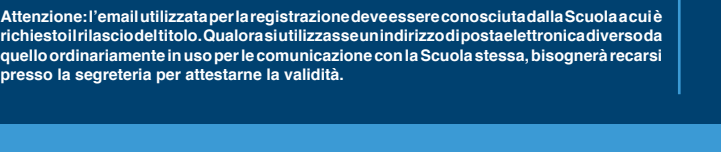

#### **Attenzione: una volta persa, la password non è più recuperabile.**

La password è la chiave unica e privata che protegge l'accesso ai dati del tuo wallet: fai sempre una copia e mettila in un luogo sicuro. Proprio per la sicurezza del sistema, Diplome non conosce e non conserva le tue credenziali di accesso, quindi se perdi la password, non potrai più accedere al tuo wallet. Dovrai creare un nuovo account e registrare di nuovo i tuoi certificati.

**Cosa è il file "MyDiplome" con estensione json?**

In allegato alla mail di benvenuto viene fornito un file che racchiude tutte le informazioni del tuo wallet, è il file MyDiplome in formato json.

Questo file deve essere tenuto in un luogo sicuro come la password.

Il file potrebbe essere necessario per il primo accesso al tuo account Diplome.

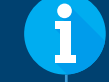

Nel tuo account troverai una sezione denominata "Home Page", in cui potrai approfondire il servizio Diplome (FAQ, Termini e Condizioni, Contatti). La seconda sezione, denominata "My

Diplome", è il luogo in cui potrai visualizzare le tue richieste e i tuoi certificati.

#### LOGIN

# diplo

#### #blockchain4people

#### **Cosa posso fare con Diplome?**

Attraverso il tuo Account Diplome potrai richiedere direttamente alla tua istituzione (università, scuola, ente certificatore) il caricamento del tuo titolo di studio o professionale in 3 semplici passi:

- **Clicca su AGGIUNGI CERTIFICATO**
- **Compila i campi richiesti**
- **Invia la tua richiesta cliccando su «RICHIEDI CERTIFICATO»**

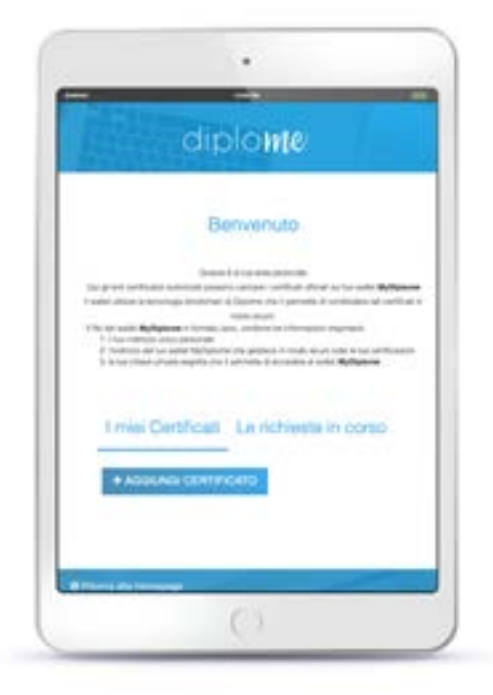

## Cosa trovo nel mio account Diplome?

#### **I miei Certificati**

Qui potrai trovare i certificati caricati direttamente dalle istituzioni partner di Diplome a seguito della tua richiesta. Potrai visualizzare tutti i dettagli del tuo titolo e se disponibile in versione pdf anche scaricarlo cliccando su «download **CERTIFICATO** 

#### **Le Richieste in corso**

Qui puoi trovare tutte le richieste di certificazioni che hai inviato ad una o più istituzioni partner di Diplome ed il loro stato di lavorazione.

## Condividi i tuoi certificati in modo sicuro con chiunque

#### **Puoi condividere i tuoi titoli in modo sicuro con chiunque, senza necessità dell'originale o di una copia certificata.**

Puoi inviarlo via email ad un qualunque destinatario che riceverà il tuo titolo con le istruzioni per verificarne l'autenticità.

#### **Come condividere un Certificato?**

- Seleziona il titolo che vuoi condividere e clicca su 'Condividi copia Certificato'
- Inserisci il tuo nome e cognome
- Inserisci l'indirizzo email del destinatario con cui vuoi condividerLO DIGITALMENTE
- Invia la tua richiesta cliccando su 'Condividi'

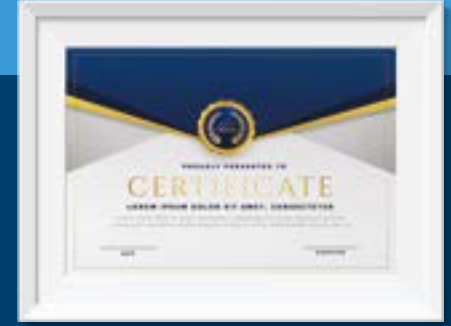

Per qualsiasi problema tecnico contattaci a questa email: **techsupport@diplo-me.eu**

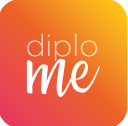

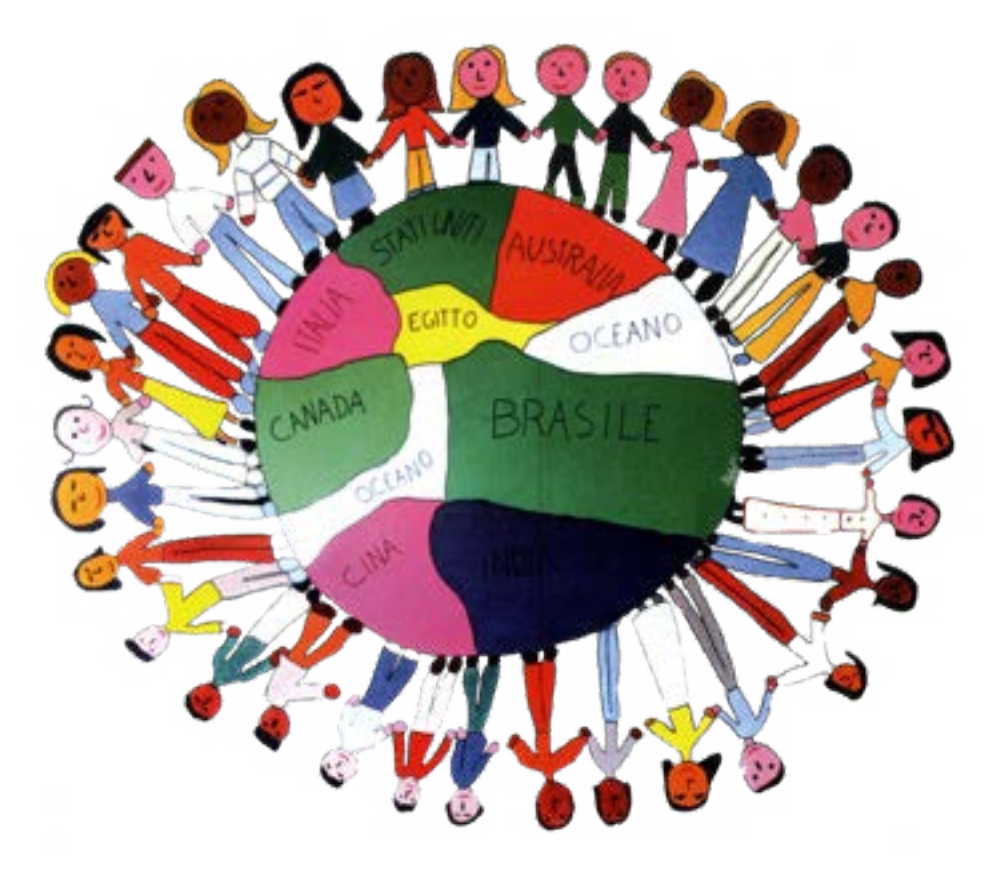

## **Istituto Comprensivo di Ospitaletto**

# **CONTATTI**

**info@diplo-me.eu www.diplo-me.eu**

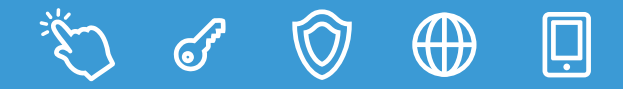